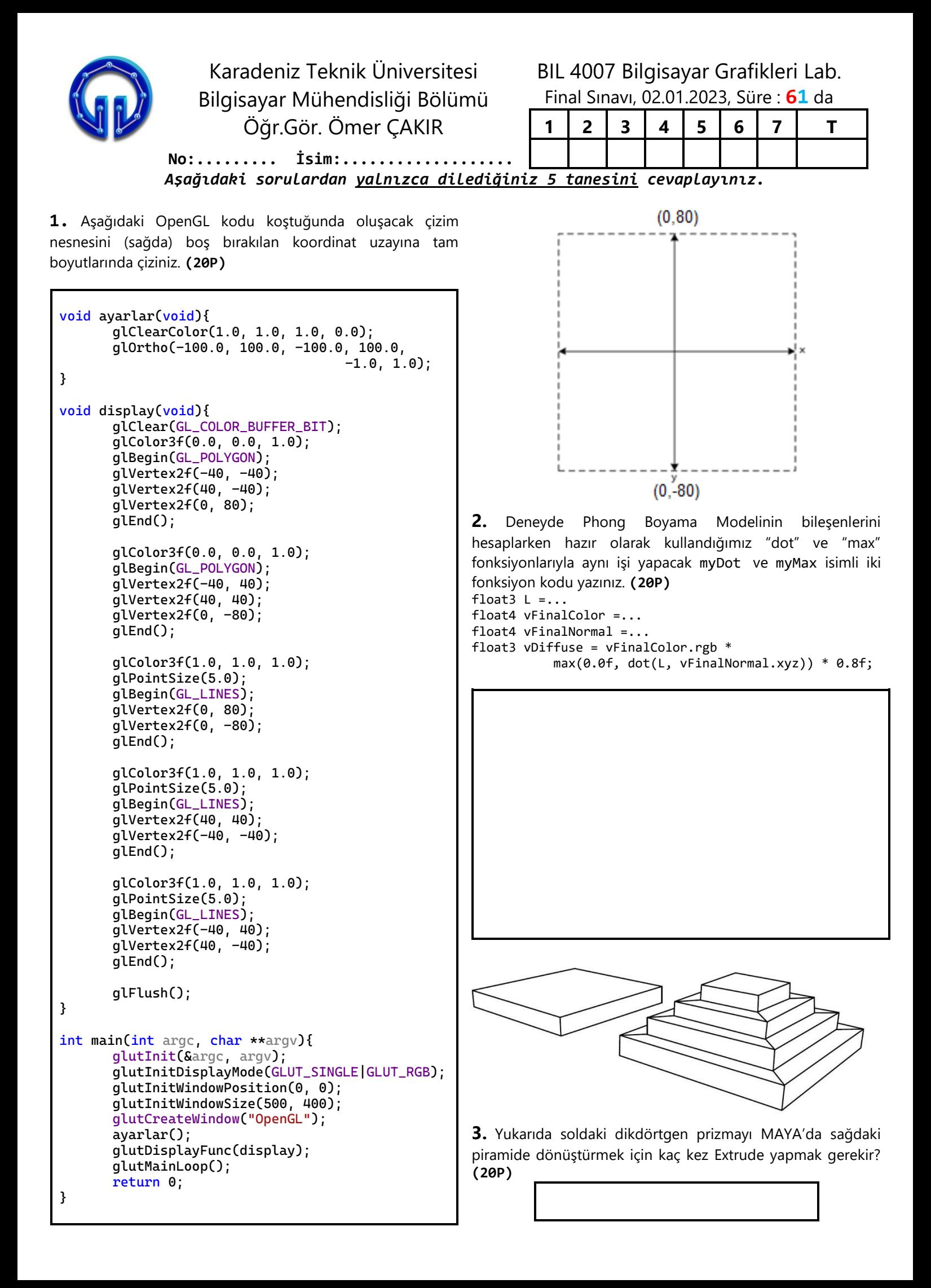

olarak yapılamamaktadır. Gerekli düzenlemeyi yaparak kodun düzgün çalışmasını sağlayınız. **(20P)**

```
 private void SeedFill()
\{while (yigin.Count > 0)
    {
        Point point = (Point)yigin.Pop();
        graphic.DrawEllipse(selPen,point.X,point.Y,1, 1);
       List <Point> colored = new List <Point>();
        colored.Add(point);
       Point[] neighboors = new Point[4];
       neighbours[0] = new Point(point.X + 1, point.Y);neighbours[1] = new Point(point.X, point.Y + 1);neighbours[2] = new Point(point.X - 1, point.Y);neighbours[3] = new Point(point.X, point.Y - 1);for (int i = 0; i < 4; i++) {
            if (!yigin.Contains(neighboors[i]) && 
               !colored.Contains(neighboors[i]) && 
               !poligon_noktalar.Contains(neighboors[i]))
            { 
               yigin.Push(neighboors[i]);
           }
        }
     }
  }
```
**5.** DirectX ile Tank Oyunu deneyinde bakış noktası **Eye** vektörü ve hareket doğrultusuna bağlı olarak **Tank**'ın konumunu belirleyen aşağıdaki kod satırını şekile göre tamamlayınız. **(20P)**

**İpucu** → Hareket doğrultusu **Eye** ve **At** vektörleri ile bulunur

**Tank = ..... + 3\*(.........) + XMVectorSet(..........)**

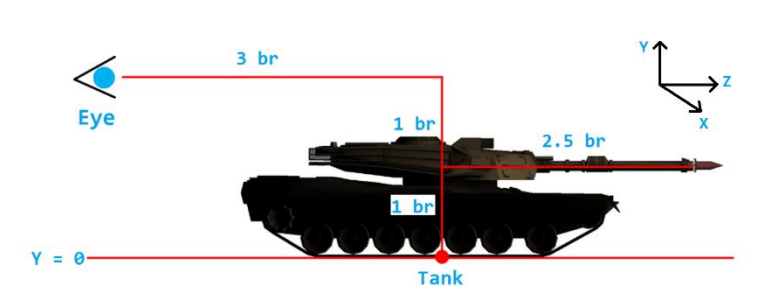

**4.** Aşağıdaki SeedFill() fonksiyonuyla yüzey doldurma tam **6. a)** Perspektif izdüşüm nedir? O noktasında yer alan bir gözlemcinin bu noktadan A kadar uzaklıkta bir cisim için araya yerleştirilecek D kadar uzaklıkta bir düzleme yapılan tersperspektif izdüşümünün nasıl alındığına dair şekil çizerek anlatınız. **b)** Ters perspektif izdüşüm nedir?

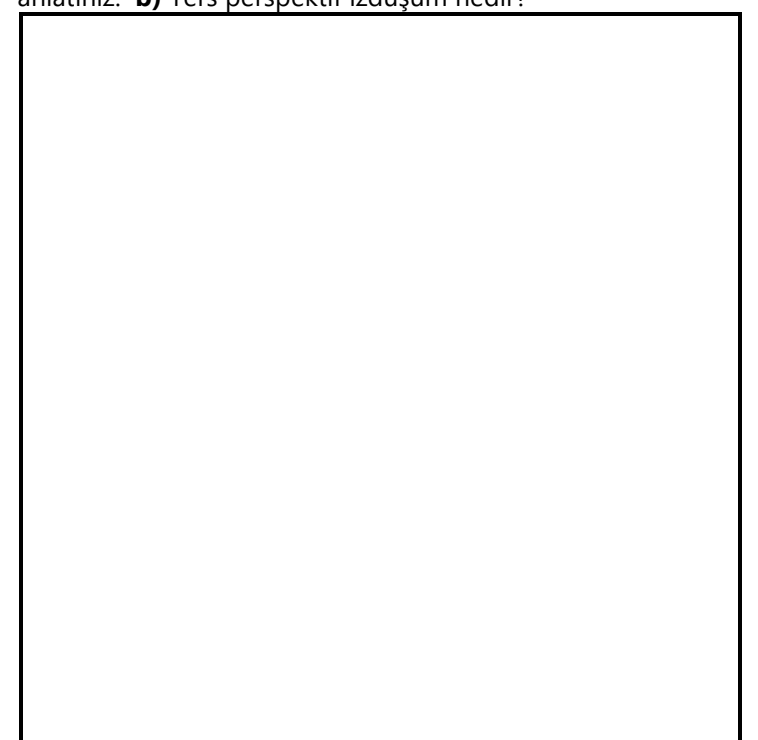

**7.** Aşağıda vertex dizilerindeki koordinatlarla tank şekli nereye çizilir? Şekli verilen şablon boş grid içine çiziniz. **(20P)**

```
var vertices hull = new Float32Array(
\sqrt{ }0.5, 0.4, 0.5, 0.2, 0.2, 0.2, 
  0.5, 0.4, 0.2, 0.2, 0.2, 0.4 
]);
var vertices_turret = new Float32Array(
\lfloor0.4, 0.35, 0.4, 0.25, 0.3, 0.25, 
  0.4, 0.35, 0.3, 0.25, 0.3, 0.35,
   0.65, 0.31, 0.65, 0.29, 0.4, 0.29, 
   0.65, 0.31, 0.4, 0.29, 0.4, 0.31 
1);
```
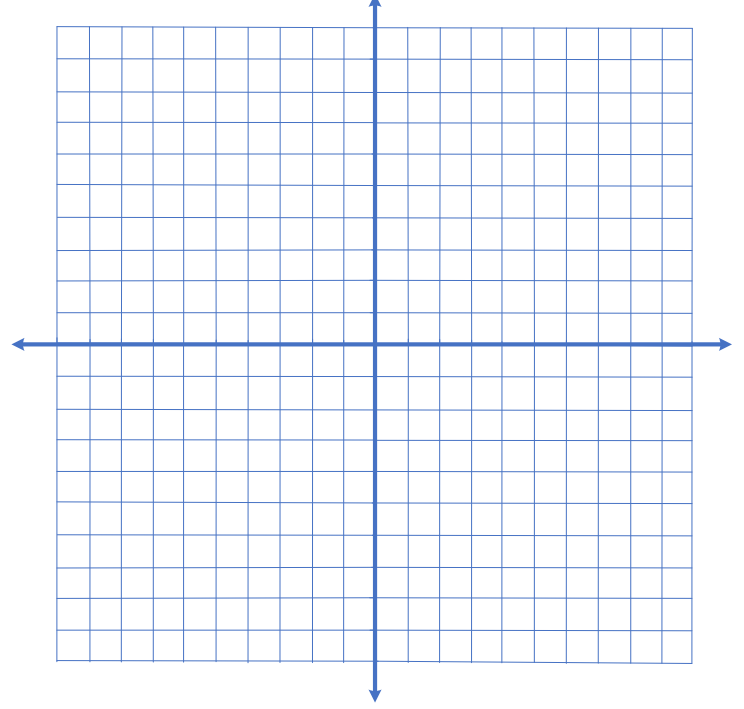